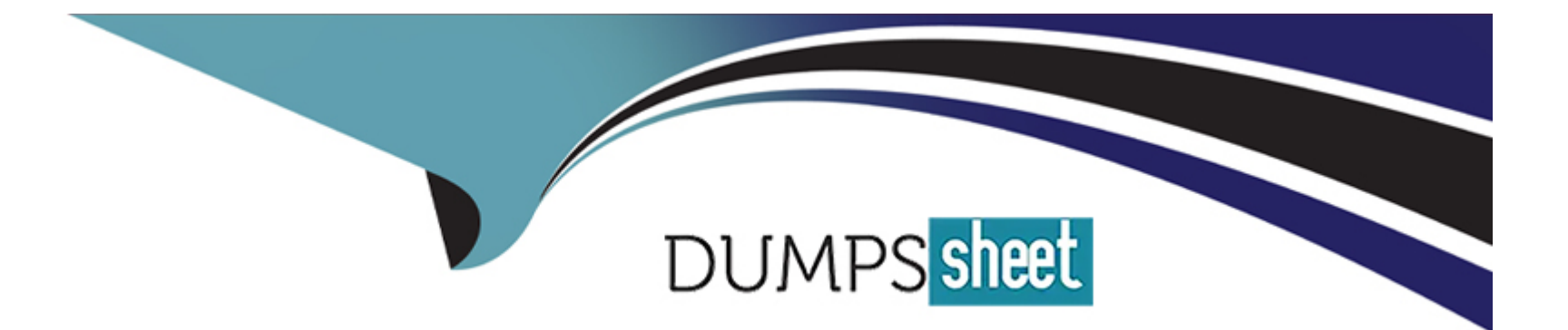

# **Free Questions for EX294 by dumpssheet**

# **Shared by Cunningham on 07-06-2022**

**For More Free Questions and Preparation Resources**

**Check the Links on Last Page**

#### **Question Type: MultipleChoice**

Install and configure ansible

User sandy has been created on your control node. Give him the appropriate permissions on the control node. Install the necessary packages to run ansible on the control node.

Create a configuration file /home/sandy/ansible/ansible.cfg to meet the following requirements:

\* The roles path should include /home/sandy/ansible/roles, as well as any other path that may be required for the course of the sample exam.

- \* The inventory file path is /home/sandyansible/inventory.
- \* Ansible should be able to manage 10 hosts at a single time.
- \* Ansible should connect to all managed nodes using the sandy user.

Create an inventory file for the following five nodes:

Configure these nodes to be in an inventory file where node1 is a member of group dev. nodc2 is a member of group test, nodc3 is a member of group proxy, nodc4 and node 5 are members of group prod. Also, prod is a member of group webservers.

## **Options:**

**A)** Explanation: In/home/sandy/ansible/ansible.cfg [defaults] inventory=/home/sandy/ansible/inventory roles\_path=/home/sandy/ansible/roles remote\_user= sandy host\_key\_checking=false [privilegeescalation] become=true become\_user=root become\_method=sudo become\_ask\_pass=false In /home/sandy/ansible/inventory [dev] node 1 .example.com [test] node2.example.com [proxy] node3 .example.com [prod] node4.example.com node5 .example.com [webservers:children] prod

A

# **Question 2**

#### **Question Type: MultipleChoice**

Create a jinja template in /home/sandy/ansible/ and name it hosts.j2. Edit this file so it looks like the one below. The order of the nodes doesn't matter. Then create a playbook in /home/sandy/ansible called hosts.yml and install the template on dev node at /root/myhosts

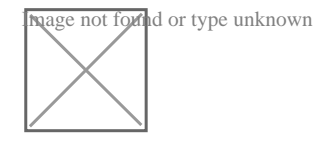

## **Options:**

**A)** Explanation:

Solution as:

in /home/sandy/ansible/hosts.j2

{%for host in groups['all']%} {{hostvars[host]['ansible\_default\_ipv4']['address']}} {{hostvars[host]['ansible\_fqdn']}} {{hostvars[host]['ansible\_hostname']}} {%endfor%}

in /home/sandy/ansible/hosts.yml  $---$ - name: use template hosts: all template: src: hosts.j2 dest: /root/myhosts when: "dev" in group names

#### **Answer:**

A

## **Question 3**

**Question Type: MultipleChoice**

Create a file called specs.empty in home/sandy/ansible on the local machine as follows:

HOST=

MEMORY=

BIOS=

VDA\_DISK\_SIZE=

VDB\_DISK\_SIZE=

Create the playbook /home/sandy/ansible/specs.yml which copies specs.empty to all remote nodes' path /root/specs.txt. Using the specs.yml playbook then edit specs.txt on the remote machines to reflect the appropriate ansible facts.

#### **Options:**

**A)** Explanation: Solution as:

name: edit file hosts: all

tasks:

- name: copy file copy: report.txt dest: /root/report.txt
- name: change host lineinefile:
	- regex: ^HOST line: HOST={{ansible\_hostname}} state: present
	- path: /root/report.txt
- name: change mem

lineinefile:

line: MEMORY={{ansible\_memtotal\_mb}}

regex: ^MEMORY

state: present

path: /root/report.txt

## - name: change bios

lineinefile:

line: BIOS={{ansible\_bios\_version}}

regex: ^BIOS

state: present

path: /root/report.txt

- name: change vda

lineinefile:

line: VDA\_DISK\_SIZE ={%if ansible\_devices.vda is defined%}{{ansible\_devices. vda.size}}{%else%}NONE{%endif%}

regex: ^VDA\_DISK\_SIZE

state: present

path: /root/report.txt

- name: change vdb

lineinefile:

line: VDB\_DISK\_SIZE ={%if ansible\_devices.vdb is defined%}{{ansible\_devices. vdb.size}}{%else%}NONE{%endif%}

regex: ^VDB DISK SIZE

state: present

path: /root/report.txt

#### **Answer:**

## **Question 4**

#### **Question Type: MultipleChoice**

In /home/sandy/ansible/ create a playbook called logvol.yml. In the play create a logical volume called Iv0 and make it of size 1500MiB on volume group vgO If there is not enough space in the volume group print a message 'Not enough space for logical volume' and then make a 800MiB Iv0 instead. If the volume group still doesn't exist, create a message 'Volume group doesn't exist' Create an xfs filesystem on all Iv0 logical volumes. Don't mount the logical volume.

#### **Options:**

**A)** Explanation:

Solution as:

name: hosts hosts: all tasks: - name: create partition parted: device: /dev/vdb number: 1 flags: [ lvm ] state: present - name: create vg lvg: vg: vg0 pvs:/dev/vdb1 when: ansible devices.vdb.partitions.vdb1 is defined - name: create logical volume lvol: vg: vg0 lv: Iv<sub>0</sub> size: 1500m when: ansible\_lvm.vgs.vg0 is defined and ((ansible\_lvm.vgs.vg0.size\_g | float) > 1.5) - name: send message if volume group not large enough

#### **Answer:**

## **Question 5**

**Question Type: MultipleChoice**

Create a playbook /home/sandy/ansible/motd.yml that runs on all inventory hosts and docs the following: The playbook should replaee any existing content of/etc/motd in the following text. Use ansible facts to display the FQDN of each host

On hosts in the dev host group the line should be 'Welcome to Dev Server FQDN'.

On hosts in the webserver host group the line should be 'Welcome to Apache Server FQDN'.

On hosts in the database host group the line should be 'Welcome to MySQL Server FQDN'.

#### **Options:**

**A)** Explanation: /home/sandy/ansible/apache.yml

# name: http hosts: webservers roles: - sample-apache

/home/sandy/ansible/roles/sample-apache/tasks/main.yml

#### **Answer:**

A

## **Question 6**

**Question Type: MultipleChoice**

Create an empty encrypted file called myvault.yml in /home/sandy/ansible and set the password to notsafepw. Rekey the password to iwejfj2331.

#### **Options:**

**A)** ansible-vault create myvault.yml

Create new password: notsafepw Confirm password: notsafepw ansible-vault rekey myvault.yml Current password: notsafepw New password: iwejfj2331 Confirm password: iwejfj2221

**B)** ansible-vault create myvault.yml

Create new password: notsafepw Confirm password: notsafepw ansible-vault rekey myvault.yml Current password: notsafepw New password: iwejfj2221 Confirm password: iwejfj2221

### **Answer:**

#### B

# **Question 7**

#### **Question Type: MultipleChoice**

Create an empty encrypted file called myvault.yml in /home/sandy/ansible and set the password to notsafepw. Rekey the password to iwejfj2331.

## **Options:**

**A)** ansible-vault create myvault.yml

Create new password: notsafepw Confirm password: notsafepw ansible-vault rekey myvault.yml Current password: notsafepw New password: iwejfj2331 Confirm password: iwejfj2221

**B)** ansible-vault create myvault.yml

Create new password: notsafepw Confirm password: notsafepw ansible-vault rekey myvault.yml Current password: notsafepw New password: iwejfj2221 Confirm password: iwejfj2221

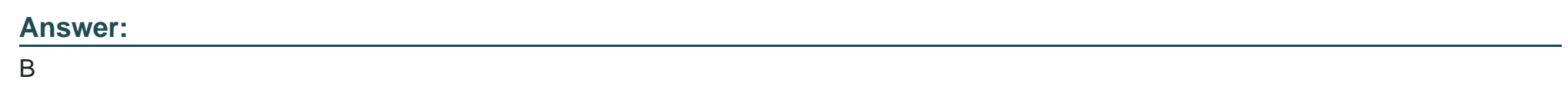

## **Question 8**

#### **Question Type: MultipleChoice**

Create a jinja template in /home/sandy/ansible/ and name it hosts.j2. Edit this file so it looks like the one below. The order of the nodes doesn't matter. Then create a playbook in /home/sandy/ansible called hosts.yml and install the template on dev node at /root/myhosts

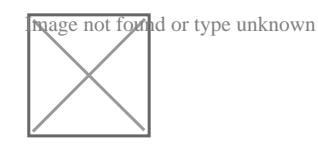

#### **Options:**

**A)** Explanation:

Solution as:

in /home/sandy/ansible/hosts.j2

{%for host in groups['all']%} {{hostvars[host]['ansible\_default\_ipv4']['address']}} {{hostvars[host]['ansible\_fqdn']}} {{hostvars[host]['ansible\_hostname']}} {%endfor%}

in /home/sandy/ansible/hosts.yml  $---$ - name: use template hosts: all template: src: hosts.j2 dest: /root/myhosts when: "dev" in group names

#### **Answer:**

A

To Get Premium Files for EX294 Visit

[https://www.p2pexams.com/products/ex29](https://www.p2pexams.com/products/EX294)4

For More Free Questions Visit [https://www.p2pexams.com/redhat/pdf/ex29](https://www.p2pexams.com/redhat/pdf/ex294)4